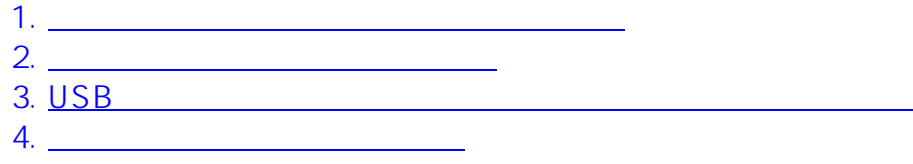

 $2$ 

 $2$ 

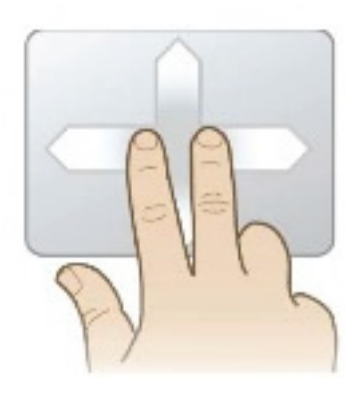

 $2$ 

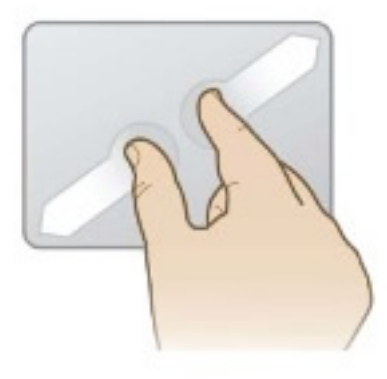

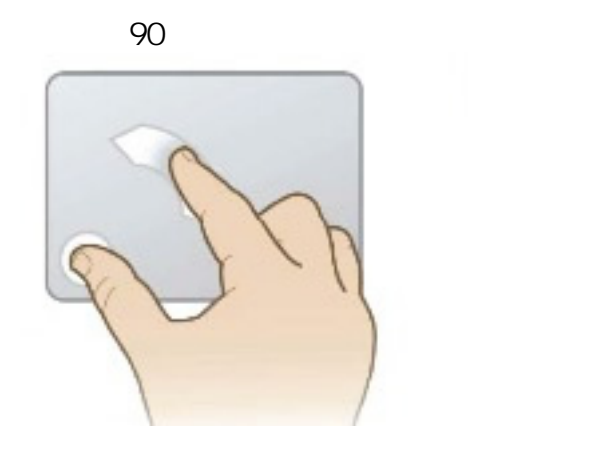

## 1. Synaptics

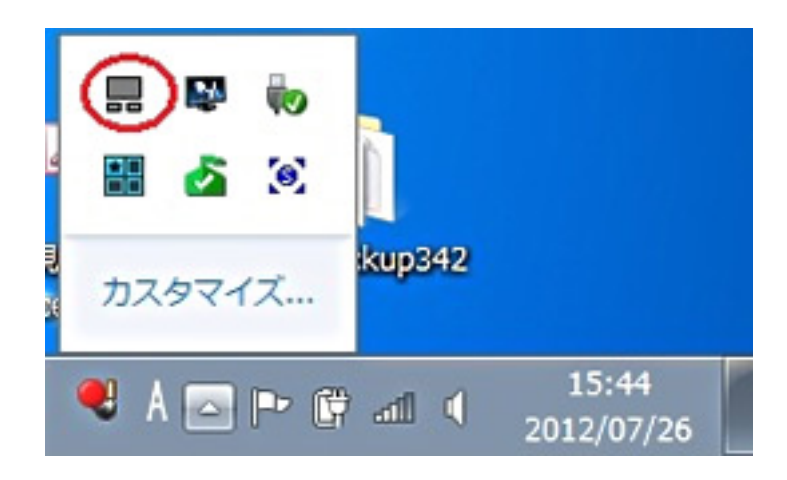

**2. 「マウスのプロパティ」ウィンドウが表示されます。**

 $2/5$ **(c) 2022 Tsukumo Support <ttc-t@tsukumo.co.jp> | 2022-05-19 11:00** [URL: https://faq.tsukumo.co.jp//index.php?action=artikel&cat=88&id=219&artlang=ja](https://faq.tsukumo.co.jp//index.php?action=artikel&cat=88&id=219&artlang=ja)

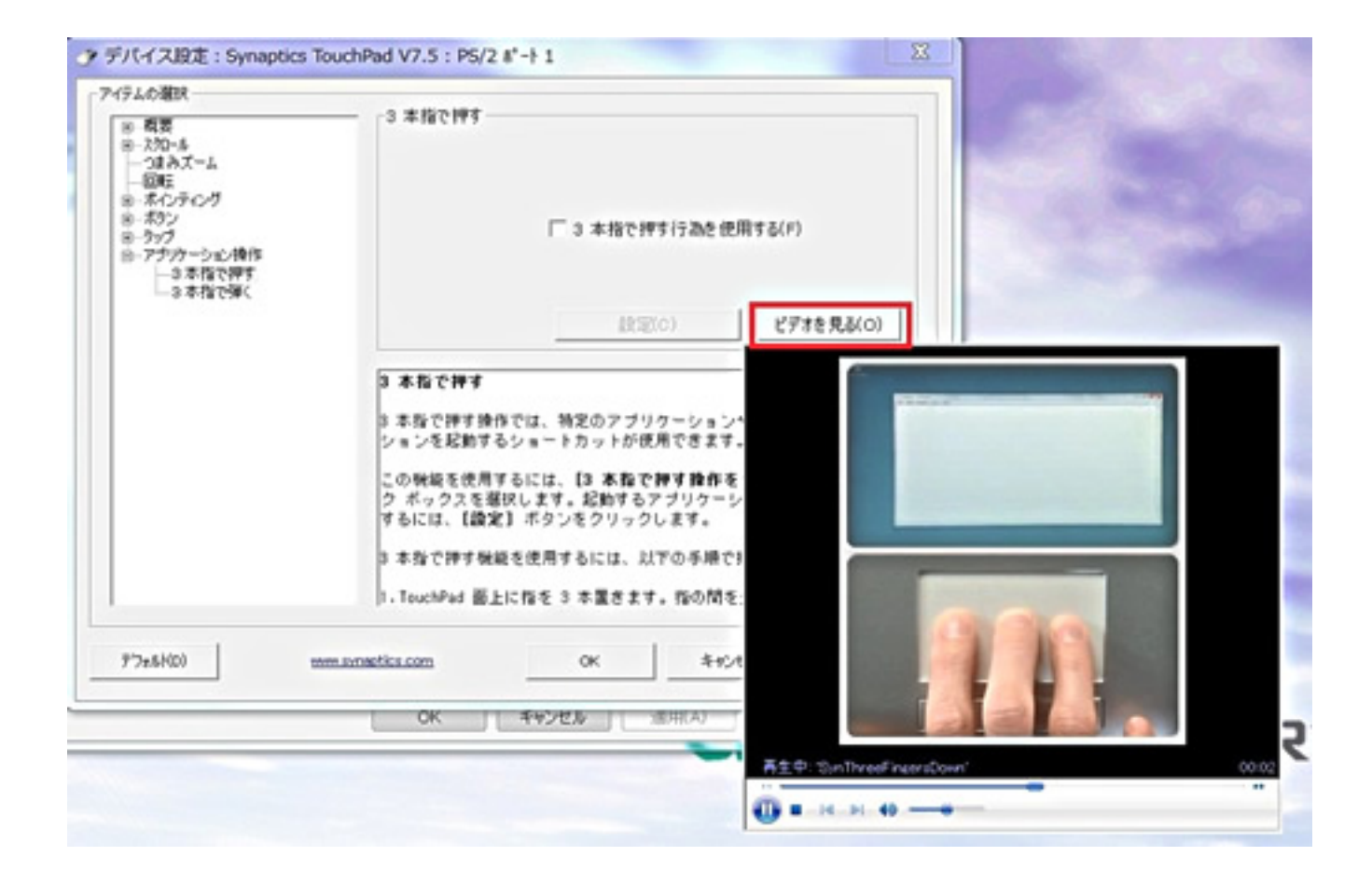

## **■USBマウス接続時に、タッチパッドの操作を無効にする方法**

 $\mathsf{USB}$ 

## 1. Synaptics

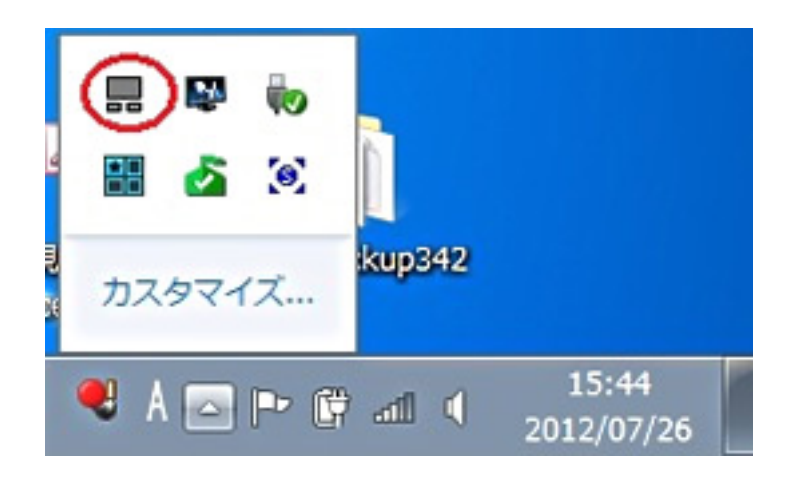

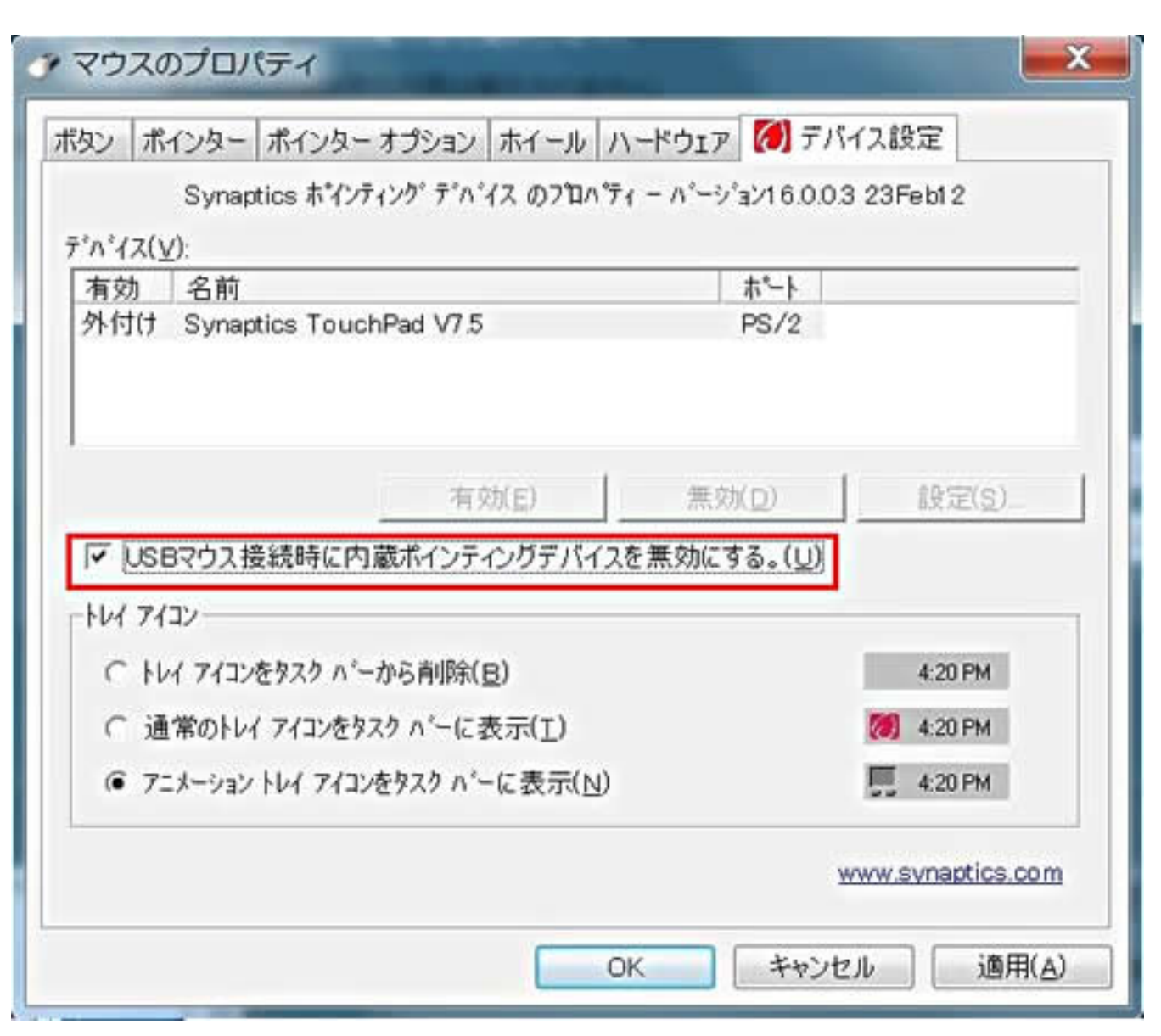

3. **USB** 

## Synaptics TouchPad

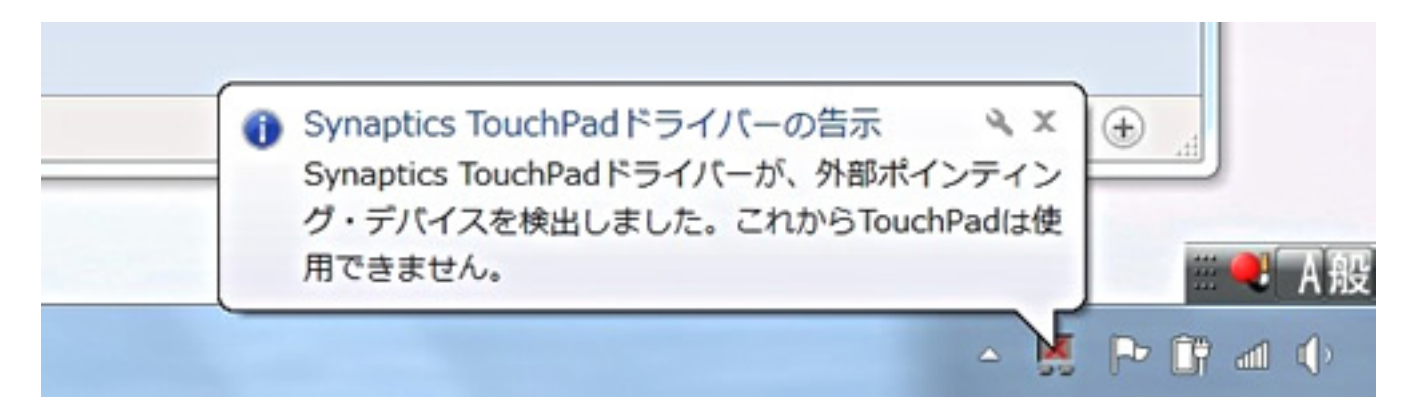

 $4/5$ **(c) 2022 Tsukumo Support <ttc-t@tsukumo.co.jp> | 2022-05-19 11:00** [URL: https://faq.tsukumo.co.jp//index.php?action=artikel&cat=88&id=219&artlang=ja](https://faq.tsukumo.co.jp//index.php?action=artikel&cat=88&id=219&artlang=ja)  $\bullet$ 

- $\bullet$
- $\bullet$  $\bullet$ 
	-

ID: #1218

: k.kogawa

 $: 2016 - 09 - 2918:45$ 

 $5/5$ **(c) 2022 Tsukumo Support <ttc-t@tsukumo.co.jp> | 2022-05-19 11:00** [URL: https://faq.tsukumo.co.jp//index.php?action=artikel&cat=88&id=219&artlang=ja](https://faq.tsukumo.co.jp//index.php?action=artikel&cat=88&id=219&artlang=ja)